# **Создание собственного шаблона презентаций (для Microsoft Office 2007)** Курбанова И.Б., Хайми Н. И., учителя информатики и ИКТ, ГБОУ школа № 594, Санкт-Петербург

**Шаблон презентации** содержит образцы единообразно отформатированных слайдов, включающих параметры фона, заголовки, шрифты, цветовые схемы, размер и положение заполнителей и т.д.

Обычно шаблоны разрабатываются профессиональными дизайнерами, но мы попробуем сделать это самостоятельно.

# **1. Подготовительная работа**

# Подготовьте в программе **Adobe Photoshop**  или **Gimp** фоновое изображение (и изображение для титульного слайда)

Сохраните изображение в формате **\*.jpg** 

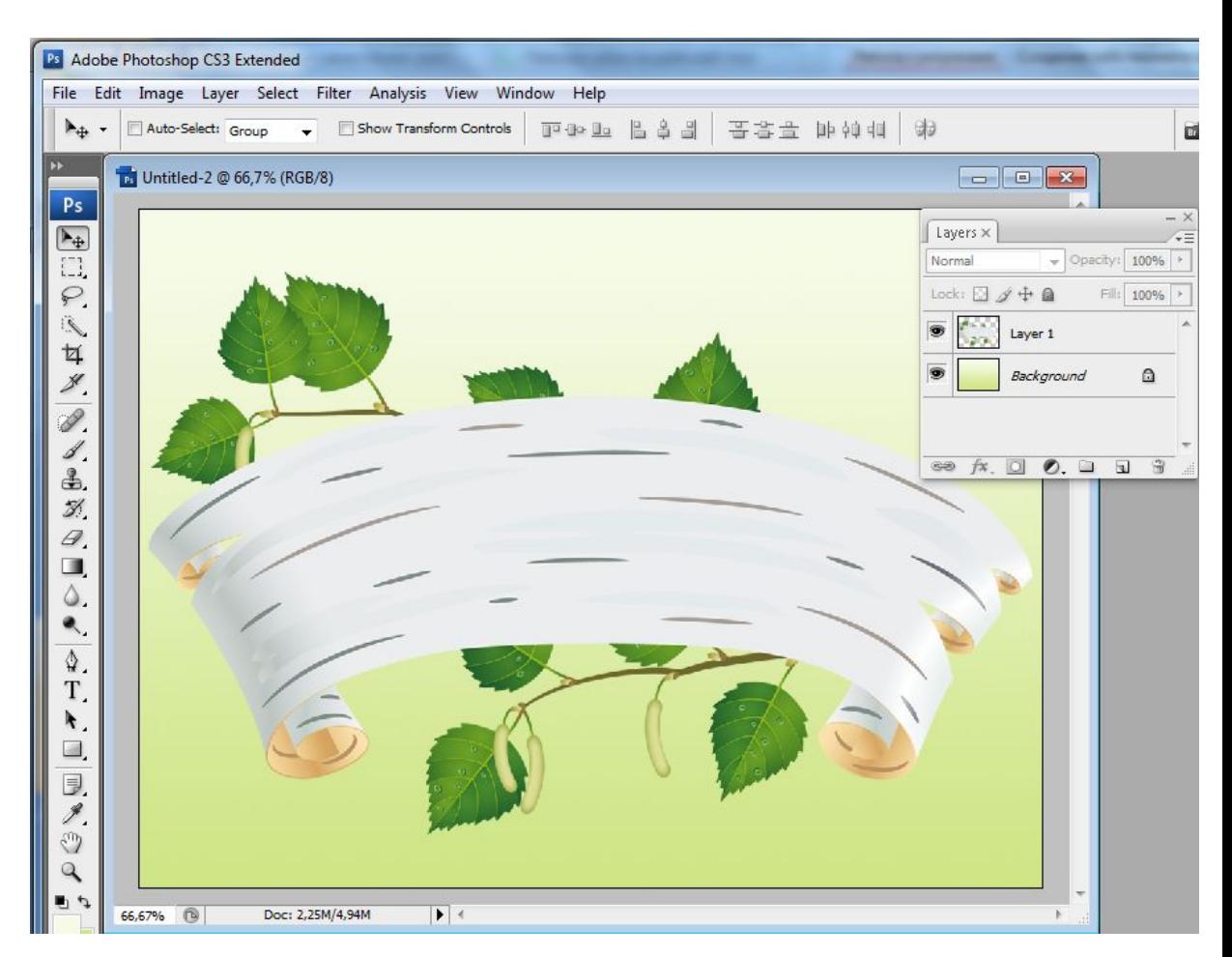

# **Основные требования:**

- фоновое изображение не должно отвлекать внимание от содержания презентации;
- на изображении не должно быть слишком крупных и ярких декоративных элементов (исключение – титульный слайд);
- декоративные элементы могут быть расположены в углах или по периметру, но не в центре (исключение – титульный слайд);
- на изображении должна быть большая  $\mu$ попозная площаль $\mu$  пля токста

# **Пример:**

# Для титульного слайда:

# Для остальных макетов:

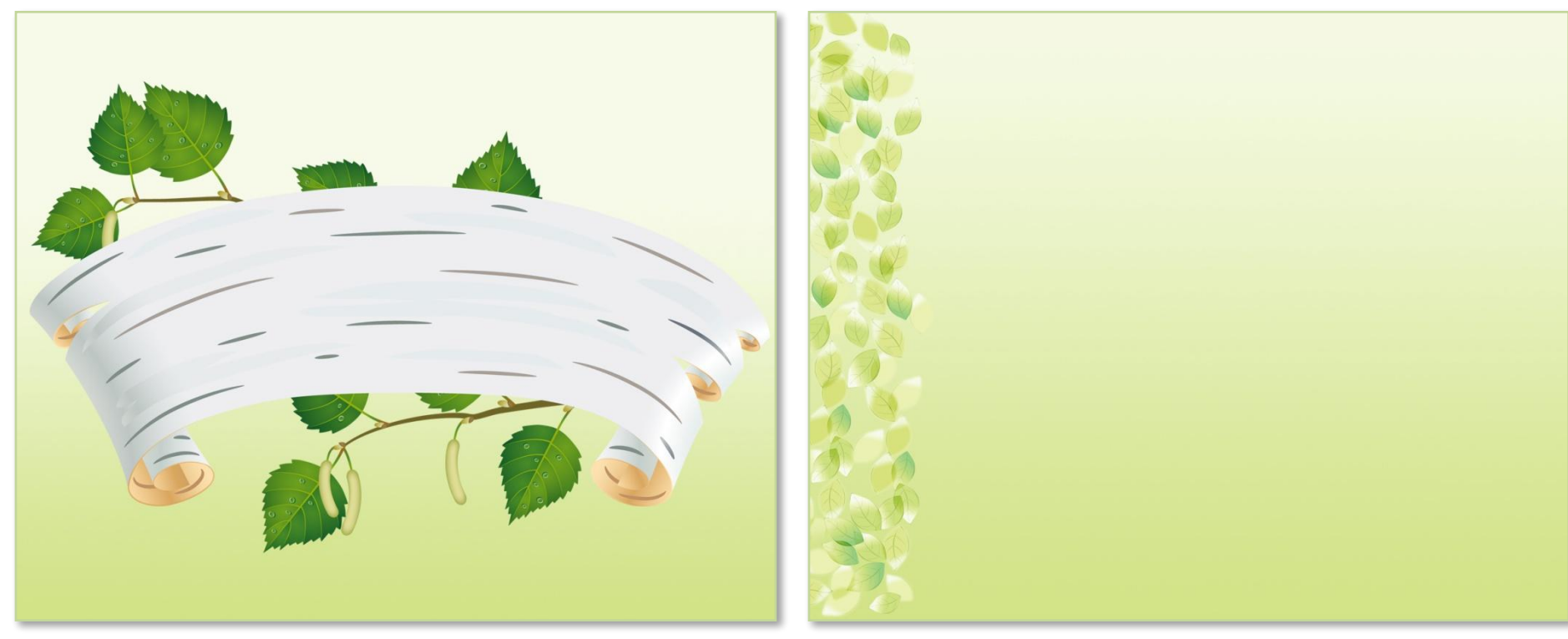

(название работы, фамилии  $\bigcap$ 

(текст, иллюстрации…)

# **2. Создание и редактирование шаблона**

Создайте новую презентацию. Перейдите на вкладку **Вид** и выберите **Образец слайдов**

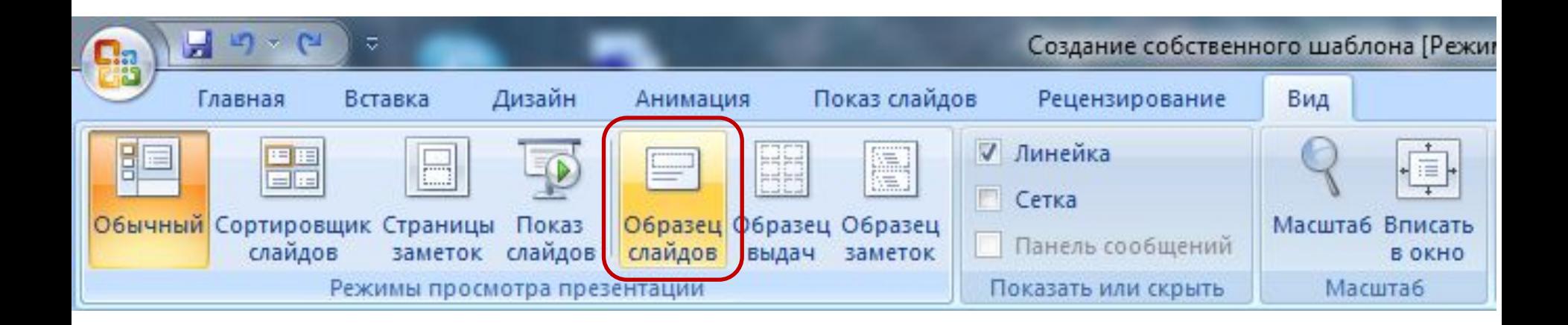

# Откроется **структура** слайдов:

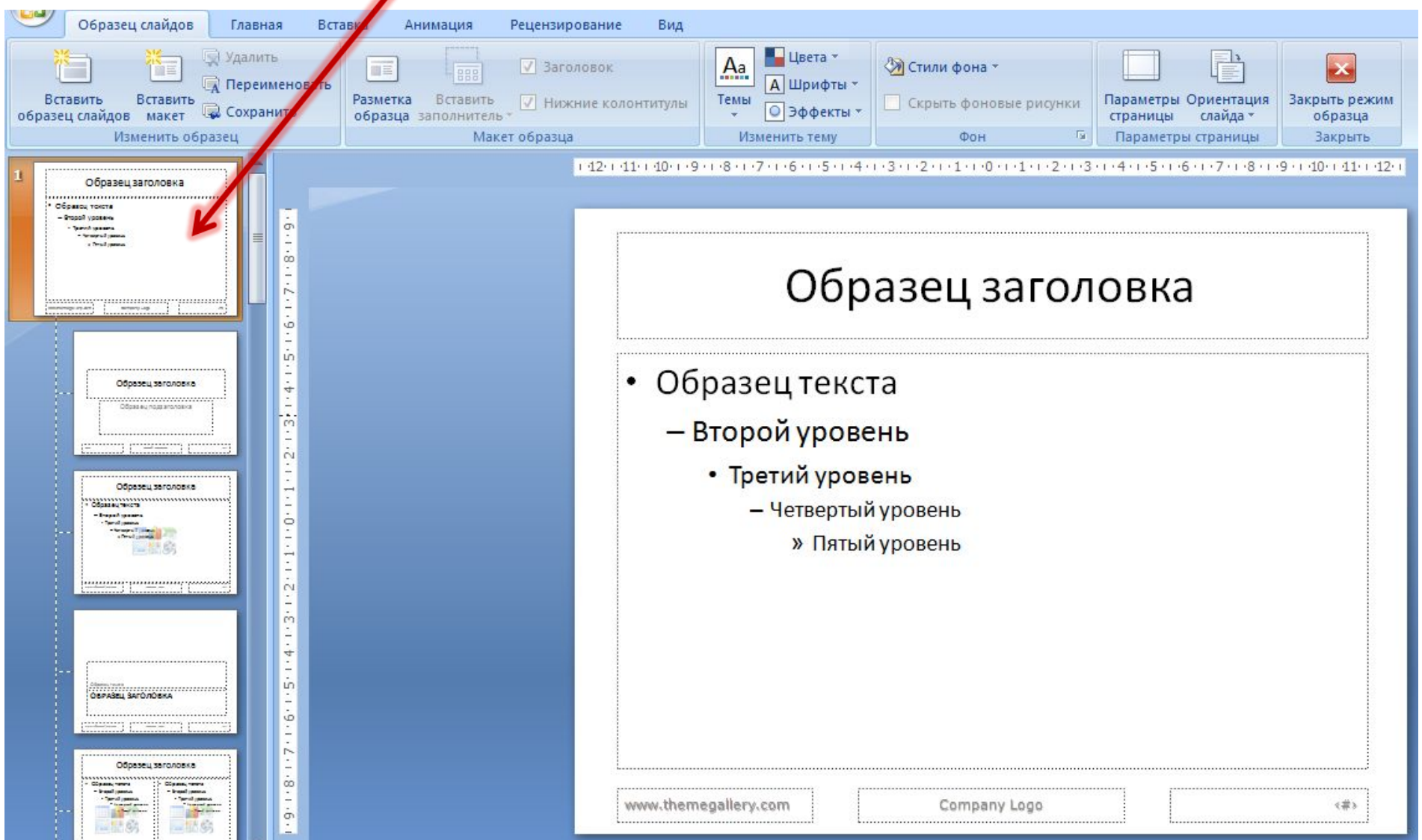

# Вставьте подготовленное фоновое изображение (**Стили фона** – **Формат фона**)

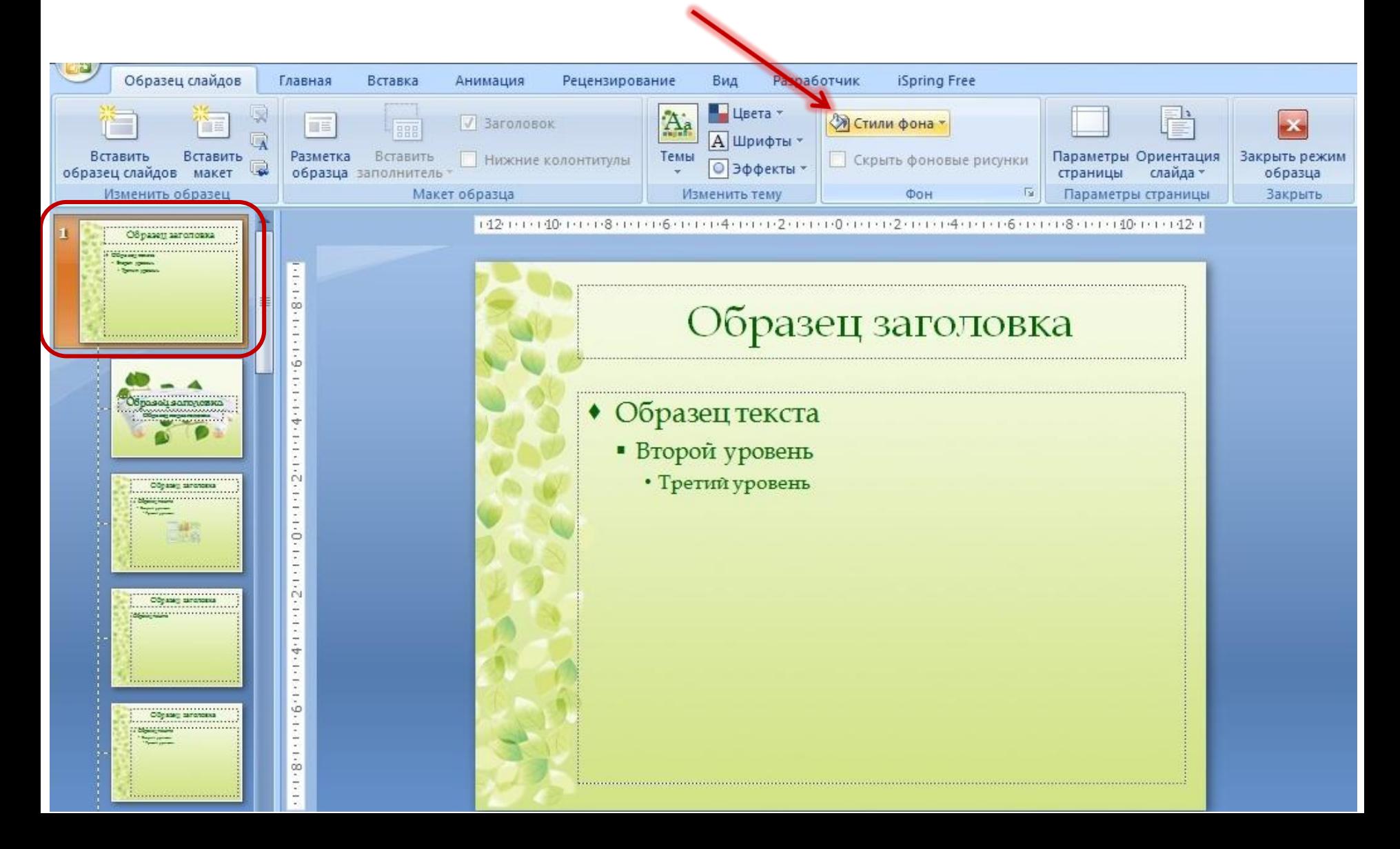

# На вкладке **Главная** измените параметры шрифта (вид, цвет и размер), маркеры

#### списков и т.

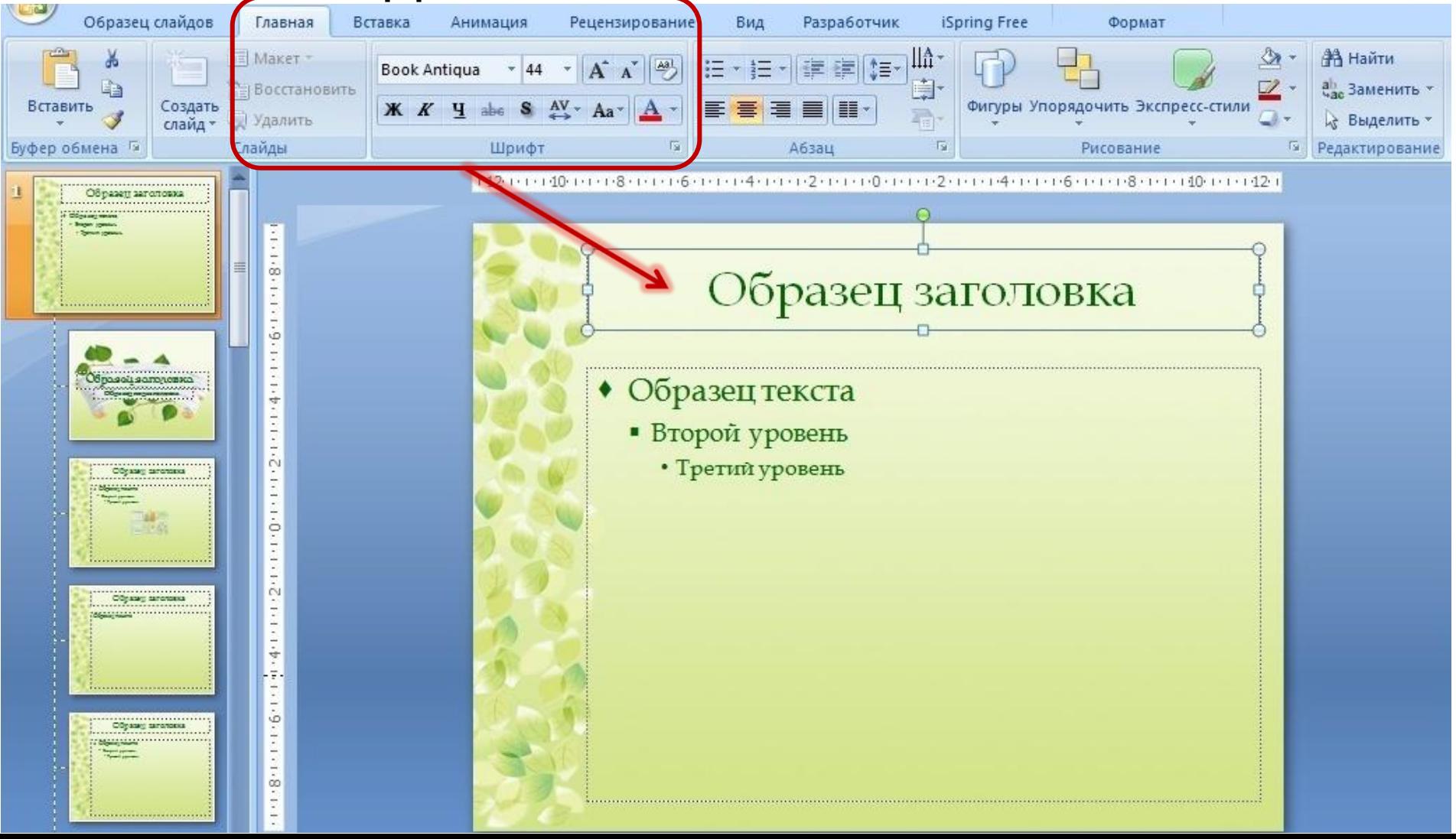

# Аналогично измените для других макетов слайдов (для титульного, слайда с картинками...) фоновый рисунок, параметры

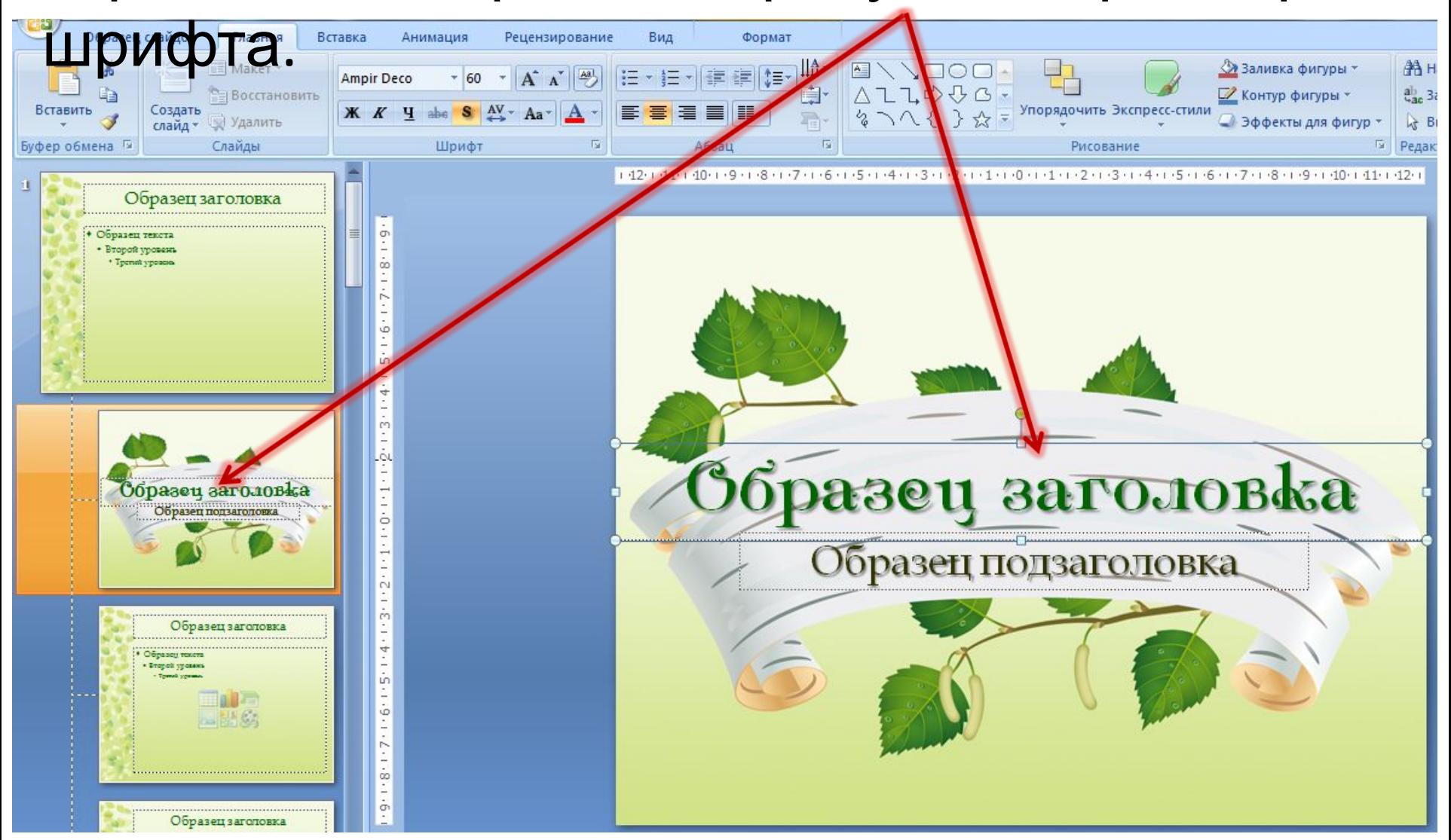

# Переключитесь в меню **Вид** в **Обычный** режим отображения слайдов:

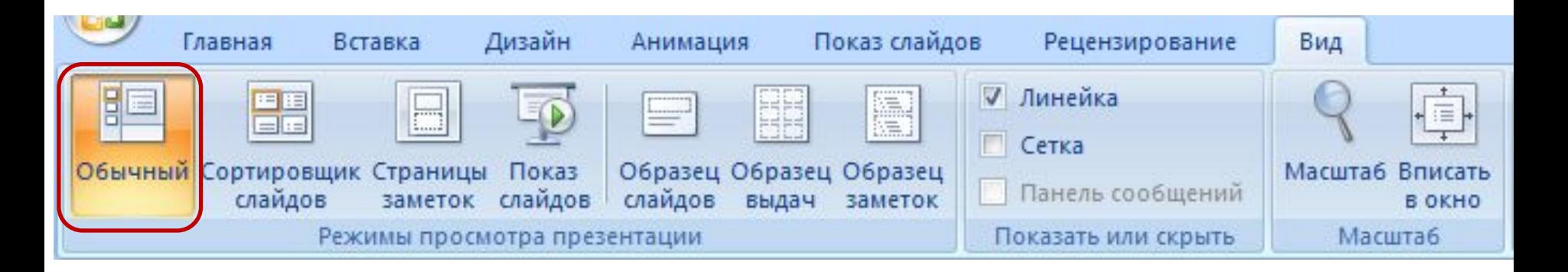

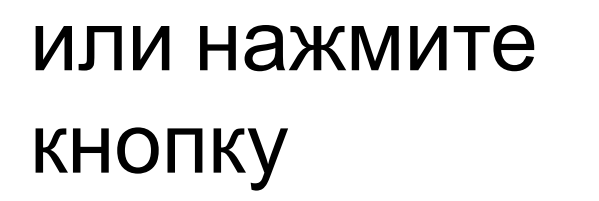

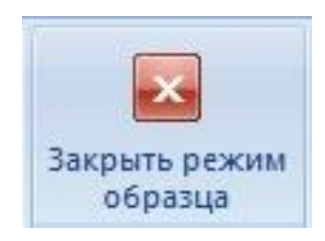

### Проверьте наличие созданных макетов.

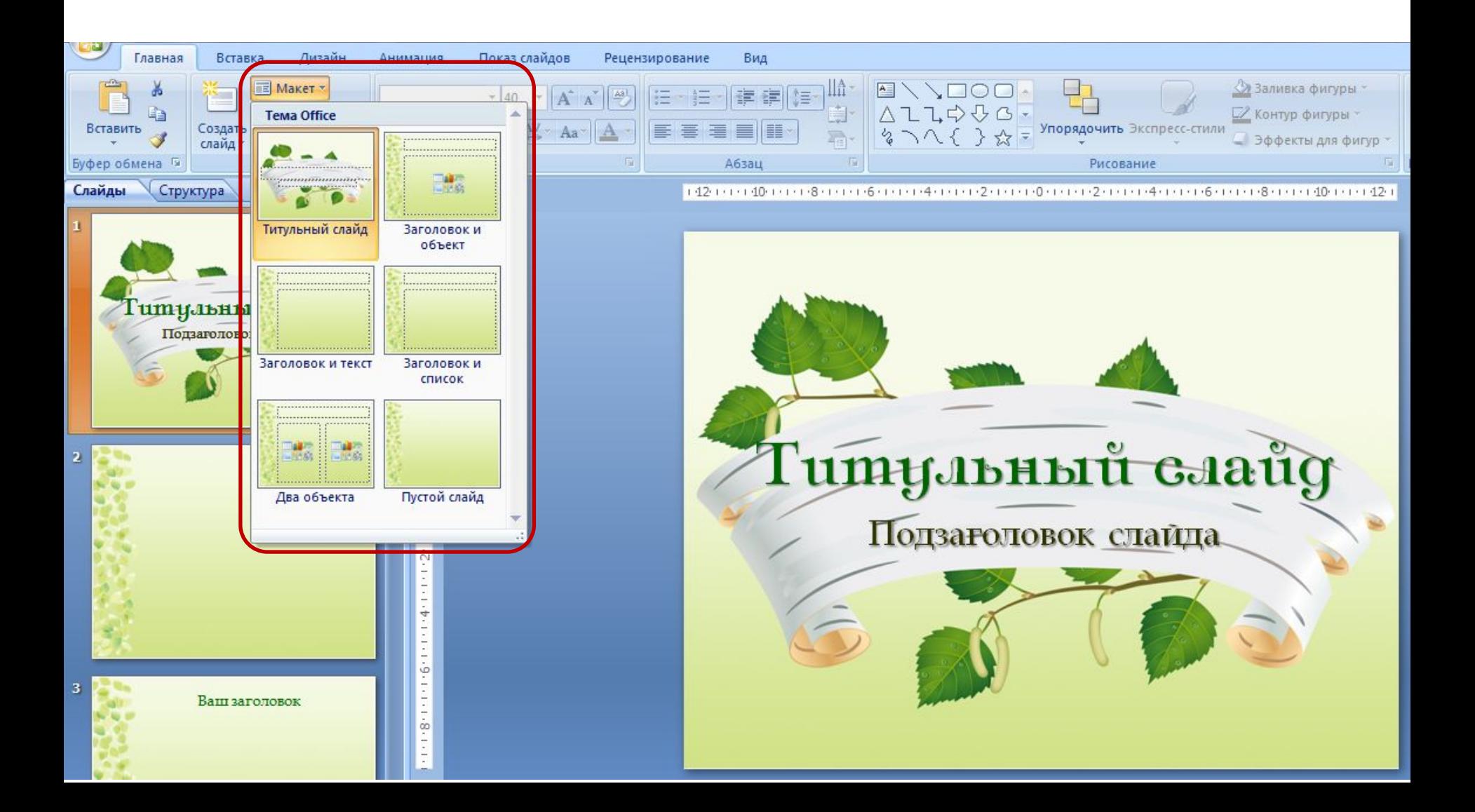

# **3. Сохранение шаблона**

# **Файл – Сохранить как…** дайте название и укажите тип файла – **Шаблон Power Point**

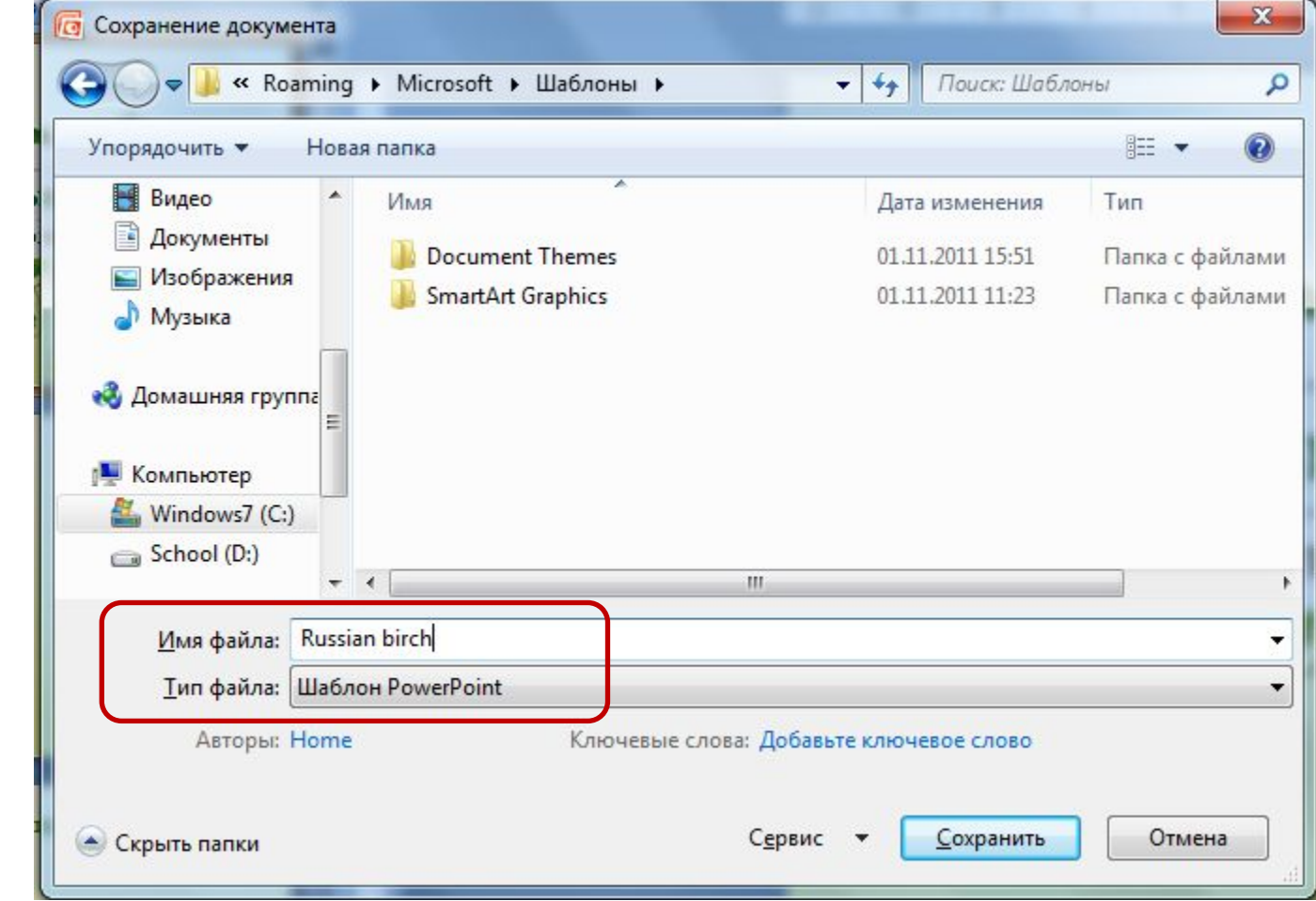

Файл **\*.potx**

# На вкладке **Дизайн** появится ваш шаблон:

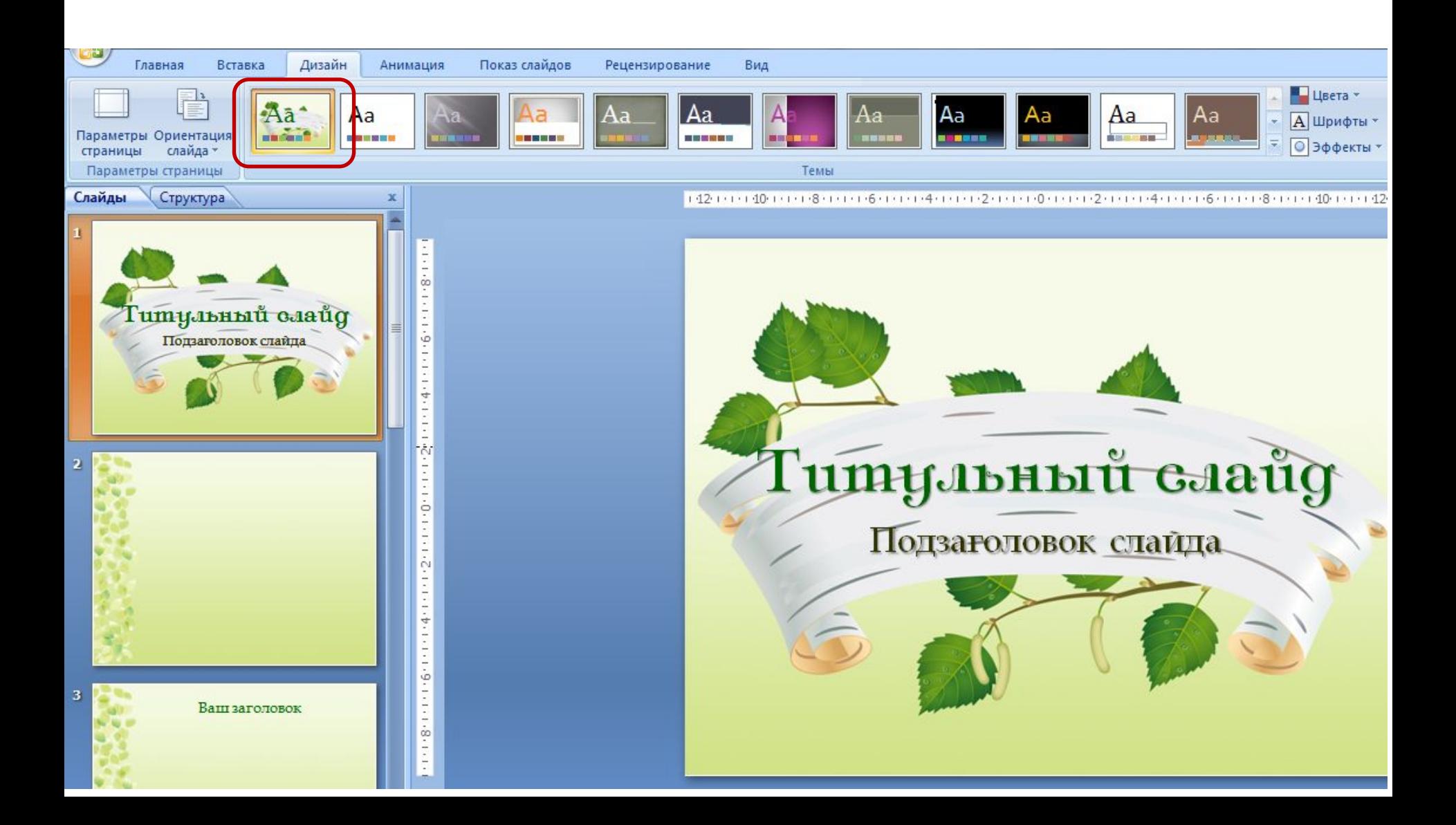

#### **Ссылки**:

•Для создания примера шаблона использованы изображения:

http://i039.radikal.ru/0804/1d/e7feaf6c02d9.pngДля создания примера шаблона использованы изображения: http://i039.radikal.ru/0804/1d/e7feaf6c02d9.png http://artbash.ru/clipart/vector/7799-spring-letter.html

- •Изображение на титульном слайде: http://vicarlone.com/como-hacer-presentaciones-power-point-vid eo/
- •Готовый шаблон можно скачать: http://pedsovet.su/load/321-1-0-13961
- Файл проверен на сайте http://www.antiplagiat.ru Результаты: Оригинальные блоки: 100% Заимствование из "белых" источников: 0% Итоговая оценка оригинальности: 100%